# **ModBus-Tester MBT**

V1.40 02.12.2015

# **Problematik:**

In Notebooks sind serielle Schnittstellen (RS232, RS485) nur noch über USB realisierbar. Durch die Bildung von Datenpaketen ist über USB keine Echtzeit-Übertragung möglich.

Das Timing von ModBus-RTU gibt vor, dass der Abstand zwischen 2 Zeichen innerhalb eines Telegramms max. 1.5-char-times sein darf und der Abstand zwischen 2 Telegrammen mind. 3.5-char-times betragen muss.

Dieses Timing kann mit einem RS485-USB-Umsetzer + Notebook weder überprüft noch genzwertige Telegramme erzeugt werden.

Für solche Tests ist ein externes Gerät erforderlich, welches des Timming per Microcontroller managed, wie den MBT

## **Funktion:**

Der MBT vereint 3 Funktionen:

- Mithören auf dem Bus und Einbau von Zeit- bzw Abstandsmarken Zur besseren Lesbarkeit wird eine Binär nach ASCII-HEX-Wandlung ausgeführt.
- Slave-Funktion für 5 Slave-Adressen/Telegramme aktivierbar
- Master-Funktion für 5 Slave-Adressen/Telegramme aktivierbar

Ist die Master- und die Slave-Funktion aktiviert, läuft eine umfangreiche ModBus-Kommunikation ab, ohne dass weitere Geräte angeschlossen sein müssen.

Der MBT unterstützt nicht nur ModBus-RTU, sondern ist bei allen RS485-Protokollen nützlich. Im DSfG-BUS-Modus bietet er Telegrammfilterung nach Instanzadressen.

#### **Zeitmarken:**

Die vom MBT erzeugten Zeitmarken gelten von Zeichenende bis Zeichenende. Format: ssss.mmm,uu Zeit in Millisekunden

Bedeutung: ssss in Sekunden, mmm in Millisekunden, uu in Millisekunden-Bruchteile Die Zeitmarken haben eine Auflösung von 10 Microsekunden.

# **Aufbau:**

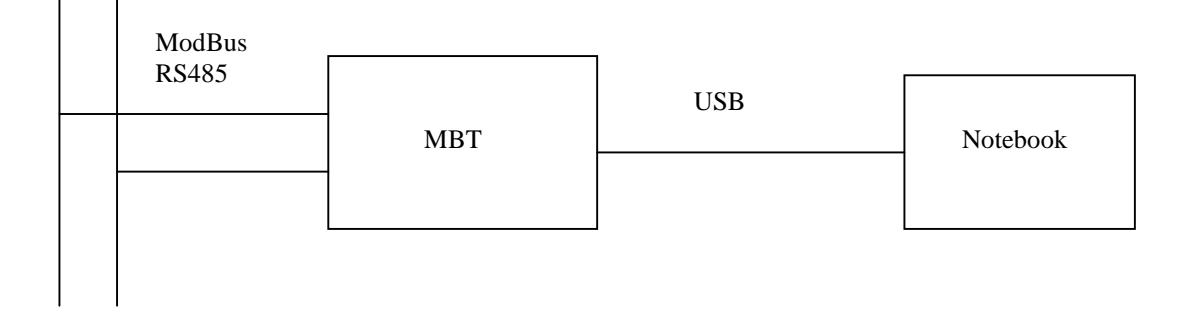

# **Befehlssatz zur Parametrierung (alle Protokollmodi):**

Alle Befehle müssen mit <CR><LF> abgeschlossen werden.

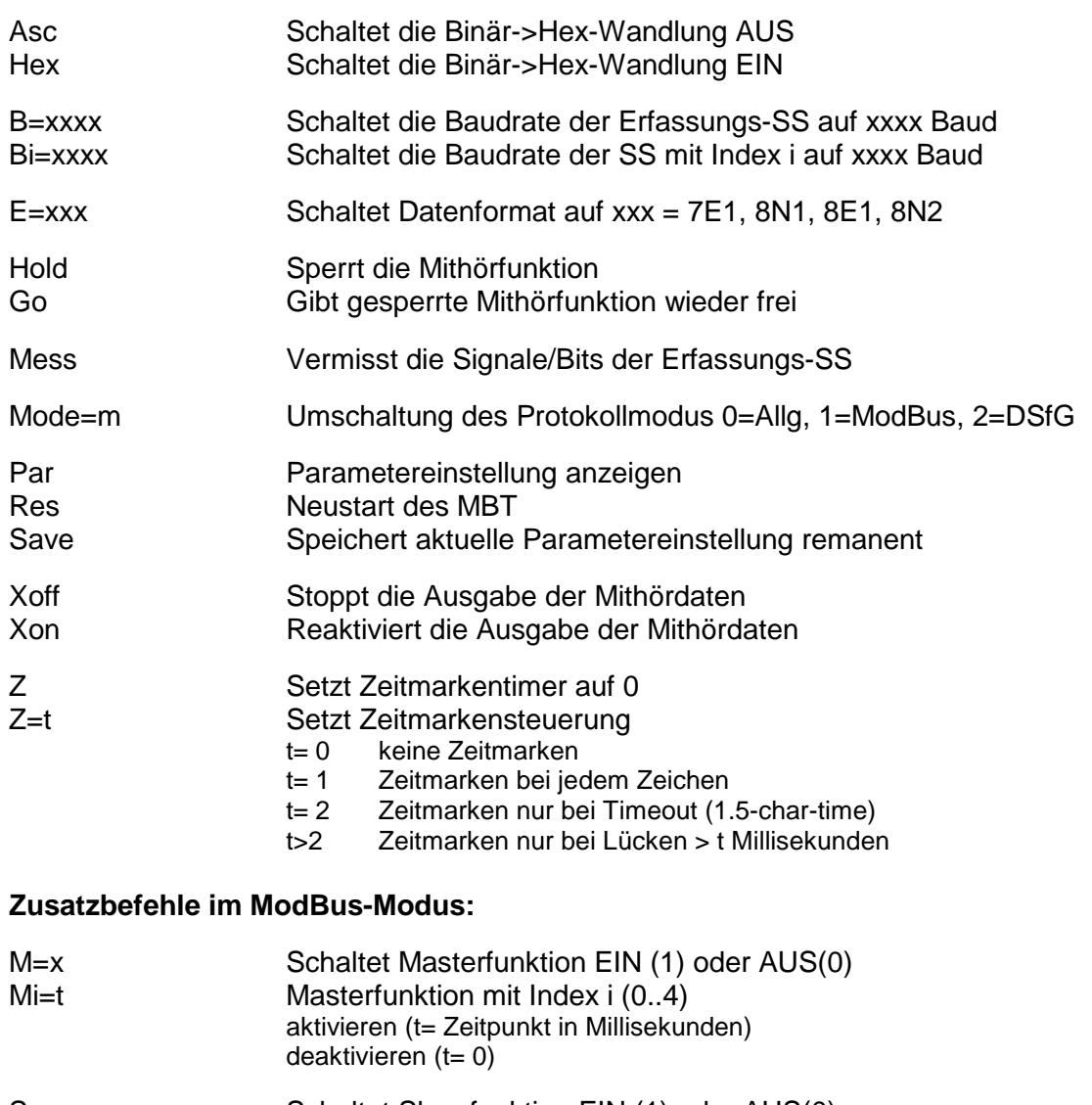

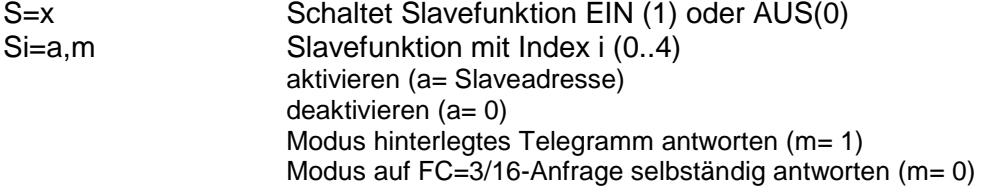

Zur Zeit sind 3 Master- und 3 Slavetelegramme fix hinterlegt. Freie Telegramm-Eingabe ist in Vorbereitung.

## **Zusatzbefehle im DSfG-Modus:**

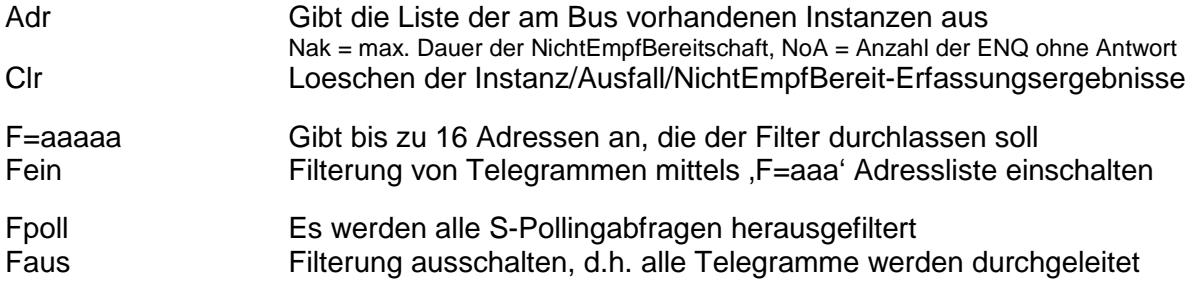

# **Empfang und Anzeige der Analysedaten und Änderung der Einstellungen:**

Kann mit einem beliebigen Terminalprogramm erfolgen. Anschluss und Versorgung des MBT erfolgt per USB-Kabel zum PC.

#### **Beispiel einer Datenausgabe im ModBus-Modus:**

 $< 0602.539>$ 05\_03\_00\_00\_00\_04\_45\_8D <2,62><0602.546> 05\_03\_08\_41\_20\_00\_00\_3F\_80\_00\_00\_69\_25 <948,32><0603.501> 01\_10\_00\_00\_00\_04\_08\_41\_20\_00\_00\_3F\_80\_00\_00\_5F\_B8 <2,64><0603.513> 01\_10\_00\_00\_00\_04\_C1\_CA

Die Datenbytes sind in ASCII-Hex gewandelt und durch \_ separiert. Wenn aktiviert, werden Zeitmarken in den Datenstrom eingeschossen. <2,62> ist der Zeichenabstand, 2 msec + 620 µsec <0602.546> ist die absolute Zeitmarke, 602 sek + 546 msec Die Einstellung der Zeitmarkensteuerung war auf Z=2

#### **Beispiel einer Datenausgabe im DSfG-Modus:**

#### Pollingtelegramme:

```
a<ENQ><1,34>a<NAK><3,14><EOT><2,92><0316.567>
b<ENQ><1,32>b<NAK><3,14><EOT><2,92><0316.575>
i<ENQ><1,32>i<NAK><3,14><EOT><2,94><0316.584>
j<ENQ><1,34>j<NAK><3,14><EOT><2,92><EOT><2,92><0316.595>
a<ENQ><1,34>a<NAK><2,88><EOT><2,92><0316.604>
b<ENQ><1,32>b<NAK><3,14><EOT><2,92><0316.612>
i<ENQ><1,32>i<NAK><3,14><EOT><2,94><0316.621>
j<ENQ><1,34>j<NAK><3,16><EOT><2,92><EOT><2,92><0316.632>
a<ENQ><1,34>a<NAK><3,14><EOT><2,92><0316.641>
```
Telegramme für Instanzen A und I heraus gefiltert:

```
A<ENQ><1,32>A<DLE>0<3,38><EOT><2,92><EOT><cut><1169.650>
I<ENQ><1,32>I<DLE>0<3,38><EOT><2,92><EOT><cut><1229.614>
A<ENQ><1,32>A<DLE>0<3,38><EOT><2,92><EOT><cut><1229.765>
I<ENQ><1,32>I<DLE>0<3,38><EOT><2,92><EOT>
```

```
<cut> markiert Filterung <BEL> markiert internen Pufferüberlauf
```
#### **Busabschusswiderstände am RS485-Bus:**

Je nach Modell per DIP-Schalter oder per Steckbrücke wählbar.

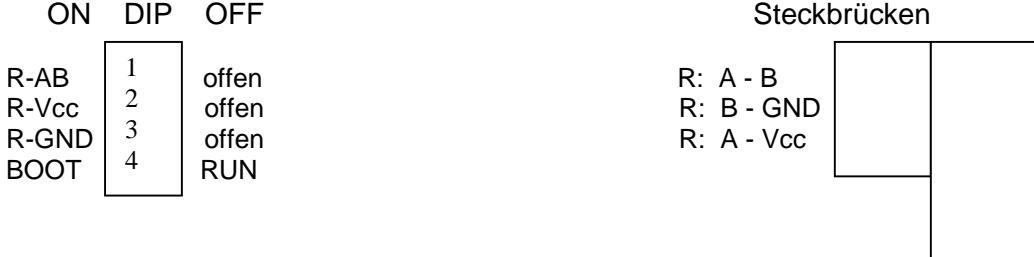

# **Gerätevarianten:**

## **Zusätzliche Schnittstellen**

Je nach Modell verfügt der MBT über 2 zusätzliche Erfassungskanäle mit **RS232-Eingang**, so dass anstelle von RS485- oder zusätzlich RS232-Kommunikation analysiert werden kann. Die ModBus-Master/Slave-Maschine kann nur mittels RS485 arbeiten.

Je nach Modell verfügt der MBT über eine zusätzliche RS232-Kommunikationsschnittstelle, die mit einem PC oder einem **Modem** verbunden werden kann.

Mit dem Befehl , Go' kann die Datenausgabe auf die gewünschte Kommunikationsschnittstelle umgeschaltet werden.

Wird am USB-Anschluss kein Notebook/PC angeschlossen, dann muss am USB-Anschluss zur Versorgung ein 5V-Netzteil angeschlossen werden.

## **Display und Bedientaste**

Je nach Modell verfügt der MBT über ein 2x20-Zeichen-Display und eine Bedientaste. Folgende Menüs sind anzeigbar:

## 1. Menüseite **Erfassungsstatus**

- Systemtimer in Sekunden
- ModBus-Status Mxx
- RS485-Status Sxx
- RS232-1-Status R1:xx
- RS232-2-Status R2:xx

Bedeutung der Sxx/Rxx-Fehlercodes Bedeutung der Mxx-Fehlercodes S00 Ok<br>S01 Parity falsch M00 Ok M01 Ille

- 
- 
- S04 Start/Stopbit falsch M03 Illegal Data Value
- S08 Empfangspuffer voll
- S10 CRC falsch

### 2. Menüseite **Kommunikationsstatus**

M01 Illegal Function

- S02 UART-Overrun M02 Illegal Data Adress
	-

- USB-SS, Status und erste 13 Zeichen des Empfangs/Befehlssendepuffer - Modem/PC-RS232-SS, Status und erste 13 Zeichen des Empfangs/Befehlssendepuffer Bedeutung der xx-Codes wie bei Sxx erklärt.

#### 3. Menüseite **Erfassungsparameter**

- Protokollmodus Mo
- Baudrate, Zeichenformat
- ASCII oder HEX
- Zeitmarken-Einstellung Z
- Timeout-Einstellung To in msec

4. Menüseite Gerätebezeichnung, Firmware-Version und Firmware-CRC errechnet

- 6. Menüseite ModBus-Telegramm senden auf der RS485 durch Lang-Druck oder Anzeige der DSfG-Instanzen am Bus, Neuerfassung durch Lang-Druck
- 5. Menüseite Baudrate ermitteln auf der RS485 durch Lang-Druck Ermöglicht auch Erkennung einer Leitungsvertauschung